# **Installer Properties**

- [Overview](#page-0-0)
- [Sections](#page-0-1)
- **[Providing Values for Installer Properties](#page-0-2)**
- [Custom Properties File](#page-0-3)
- [Command-line Arguments](#page-0-4)
- [Silent Installer Properties File](#page-1-0)
	- [Available Properties](#page-1-1)
		- [Examples](#page-2-0)

### <span id="page-0-0"></span>**Overview**

#### [Installer Properties#top](https://wiki.yellowfinbi.com/pages/viewpage.action?pageId=37061397#InstallerProperties-top)

Installer properties are the key to customising the Yellowfin installer. Different properties are used to make different changes to the installer, including:

- 1. Providing initial values for user options
- 2. Changing the installer's look-and-feel
- 3. Changing the installer's behaviour
- 4. Changing the configuration of the Yellowfin installation

Values for installer properties can be provided in different ways.

#### <span id="page-0-1"></span>**Sections**

The Installer Properties are grouped into the following pages:

- 1. [User Options,](https://wiki.yellowfinbi.com/display/yfcurrent/User+Options)
- 2. [Installer Look-And-Feel,](https://wiki.yellowfinbi.com/display/yfcurrent/Installer+Look-And-Feel)
- 3. [Installer Behaviour](https://wiki.yellowfinbi.com/display/yfcurrent/Installer+Behaviour),
- 4. [Yellowfin Configuration,](https://wiki.yellowfinbi.com/display/yfcurrent/Yellowfin+Configuration) and
- 5. [Appendix All Installer Properties List](https://wiki.yellowfinbi.com/display/yfcurrent/Appendix+-+All+Installer+Properties+List)

### <span id="page-0-2"></span>Providing Values for Installer Properties

Values for installer properties can be set in different ways. In order of precedence, these are:

- 1. Default options provided by the installer where appropriate
- 2. Custom properties file bundled with the installer
- 3. Silent installer properties file (silent installation only)
- 4. Command-line arguments provided to the installer
- 5. Options entered by the user during the installation (graphical and command-line installation)

For example, a property value specified on the command line will override a value set for the same property in the custom properties file.

The silent installer does not display a user interface. Therefore all user options must be provided through the properties files or command-line arguments.

## <span id="page-0-3"></span>Custom Properties File

The custom properties file is the main way to customise the installer. You can add properties to this file that modify the way the installer looks and behaves. This file is a java properties file named custom.properties that is added to the root of the installer archive (see [Adding Files to the Installer\)](https://wiki.yellowfinbi.com/display/yfcurrent/Adding+Files+to+the+Installer).

This file is used to provide standard default values for installation options, override text displayed during installation, specify the location of images used to override the default images used by the installer, modify the installer behaviour and provide initial configuration values for the Yellowfin installation. Options in the custom properties file will be overridden if a value for the same property is provided as a command-line argument to the installer, and user options can be overridden during the installation process when using the graphical or command-line installer.

The custom properties file is a series of key-value pairs of the form "key=value" on separate lines. Blank lines are ignored, and a line starting with a # is treated as a comment.

## <span id="page-0-4"></span>Command-line Arguments

Installer properties may be provided as command-line arguments when running the installer. The general usage is:

```
java -jar yellowfin-yyyymmdd-full.jar [-cmd|-gui] [property ...]
java -jar yellowfin-yyyymmdd-full.jar -silent [silentpropertiesfile [property ...]]
```
Properties are specified using: key=value or -key=value

For example:

```
java -jar yellowfin-yyyymmdd-full.jar option.serverport=80 option.winservice=true
```
### <span id="page-1-0"></span>Silent Installer Properties File

An additional properties file may be specified when using the silent installer. For historical reasons, the properties in this file have different names to the standard installer properties, but have the same functionality.

It is recommended to use the custom properties file instead of the silent installer properties file where possible. The properties available to be set through the silent installer properties file are very limited in comparison to the custom properties file.

The silent installer properties file must exist on the file system of the computer being installed onto. The file name must be the first argument after the silent switch:

```
java -jar yellowfin-yyyymmdd-full.jar -silent install.properties
```
When passing command-line arguments to the silent installer, you must include a silent installer properties file as the first argument before any additional options, even if it is just an empty file. The following will not work:

```
java -jar yellowfin-yyyymmdd-full.jar -silent option.serverport=8090
```
#### <span id="page-1-1"></span>**Available Properties**

Property keys in the silent installer properties file are not case sensitive.

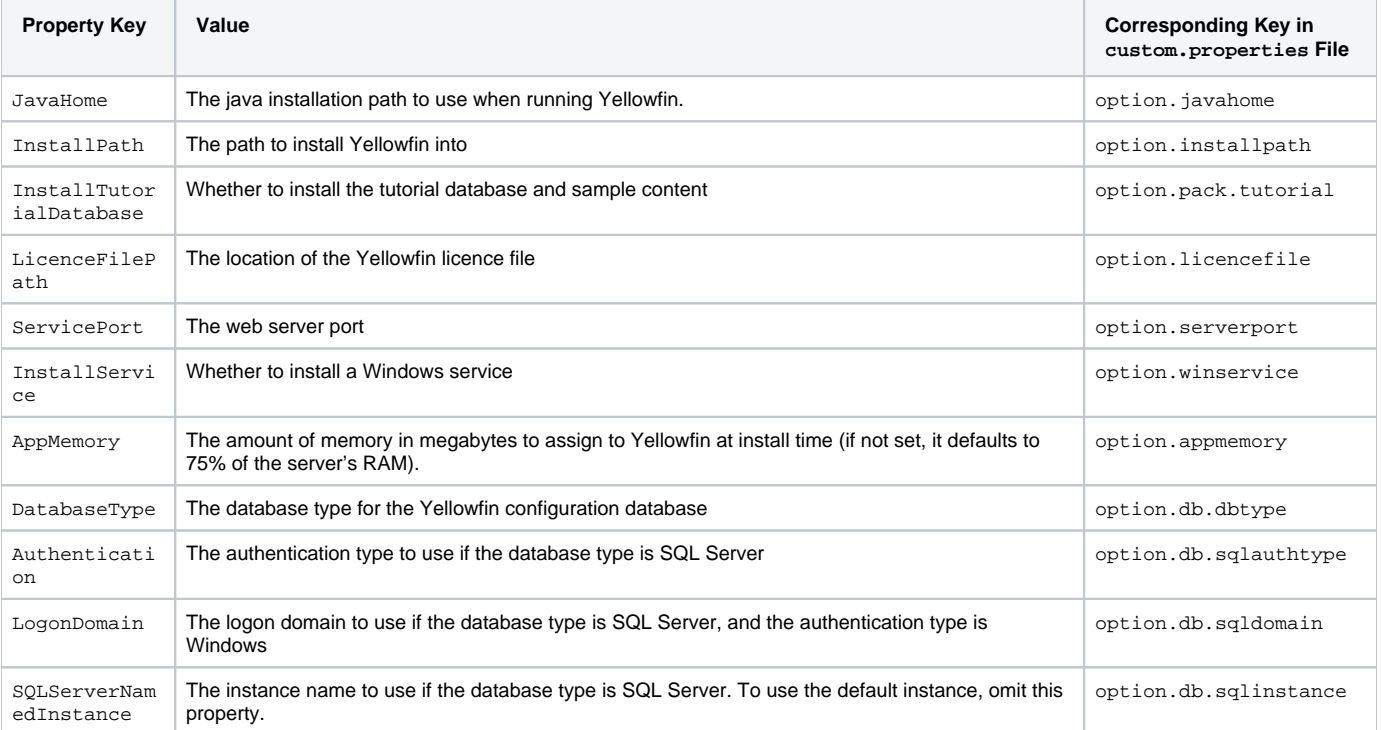

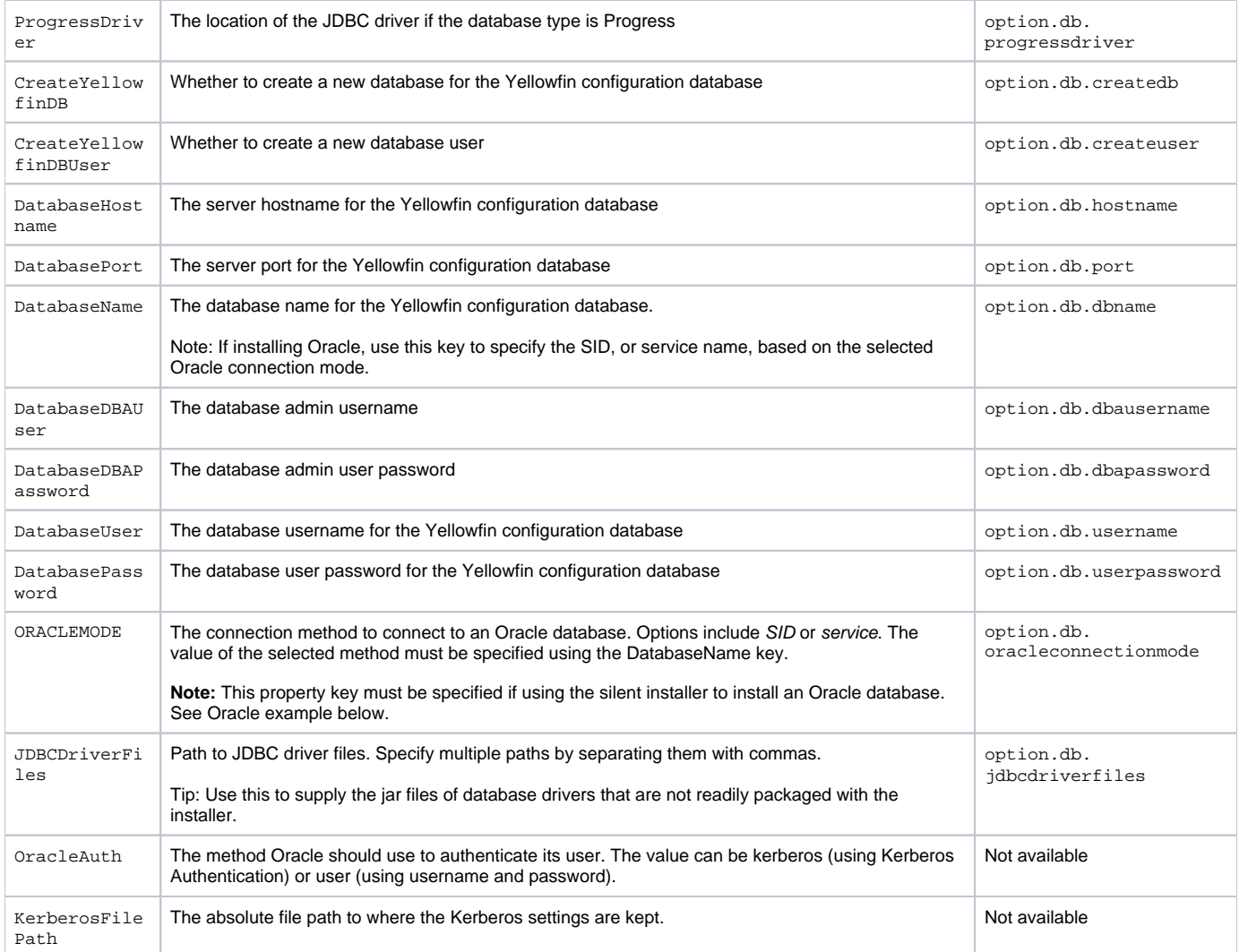

#### <span id="page-2-0"></span>**Examples**

Consider the following example:

InstallPath=/applications/yellowfin InstallTutorialDatabase=true ServicePort=8080 InstallService=false DatabaseType=MySQL CreateYellowfinDB=true CreateYellowfinDBUser=false DatabaseHostname=localhost DatabaseName=yellowfin DatabaseDBAUser=root DatabaseDBAPassword=secret DatabaseUser=yf DatabasePassword=

Below is an example of required property keys for installing an Oracle database:

DatabaseType=Oracle DatabasePort=1521 ORACLEMODE=service DatabaseName=ORCL

[Installer Properties#top](https://wiki.yellowfinbi.com/pages/viewpage.action?pageId=37061397#InstallerProperties-top)